# <span id="page-0-0"></span>History and release notes for the Rohde & Schwarz Spectrum Analyzers FS300 and FS315

# **Contents**

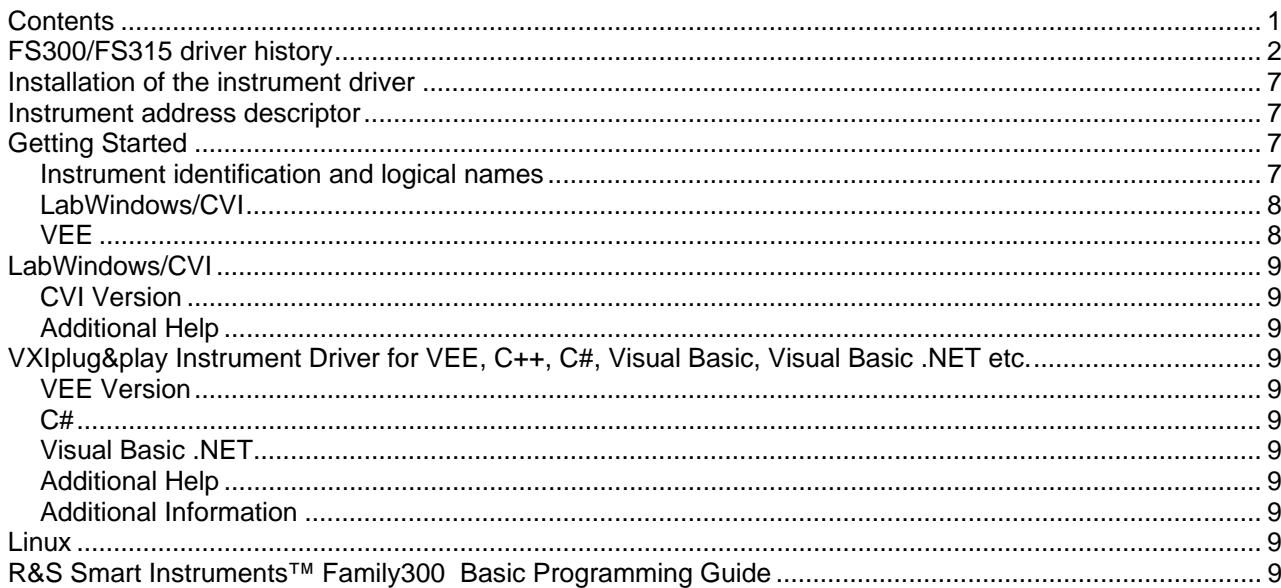

<span id="page-1-0"></span>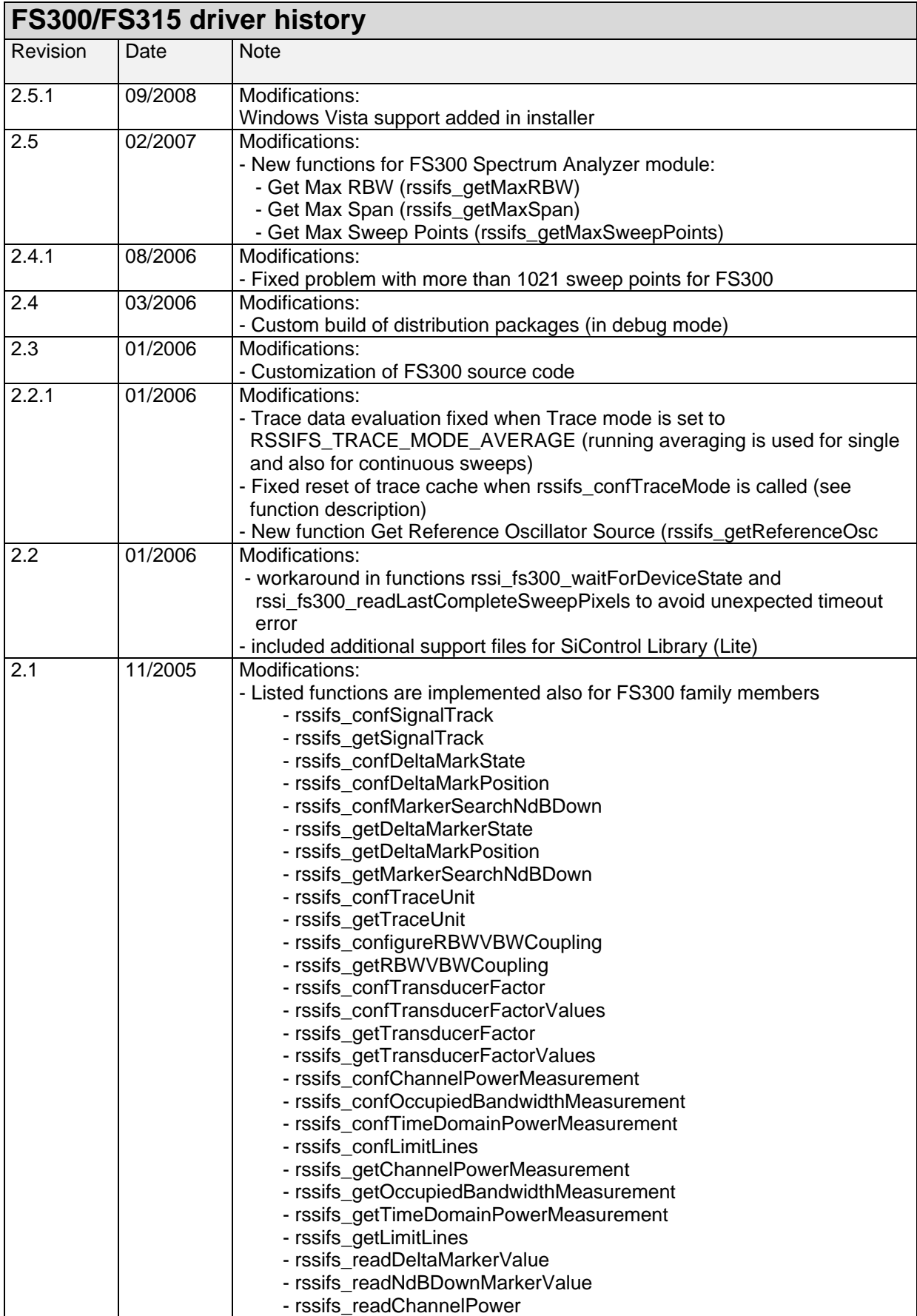

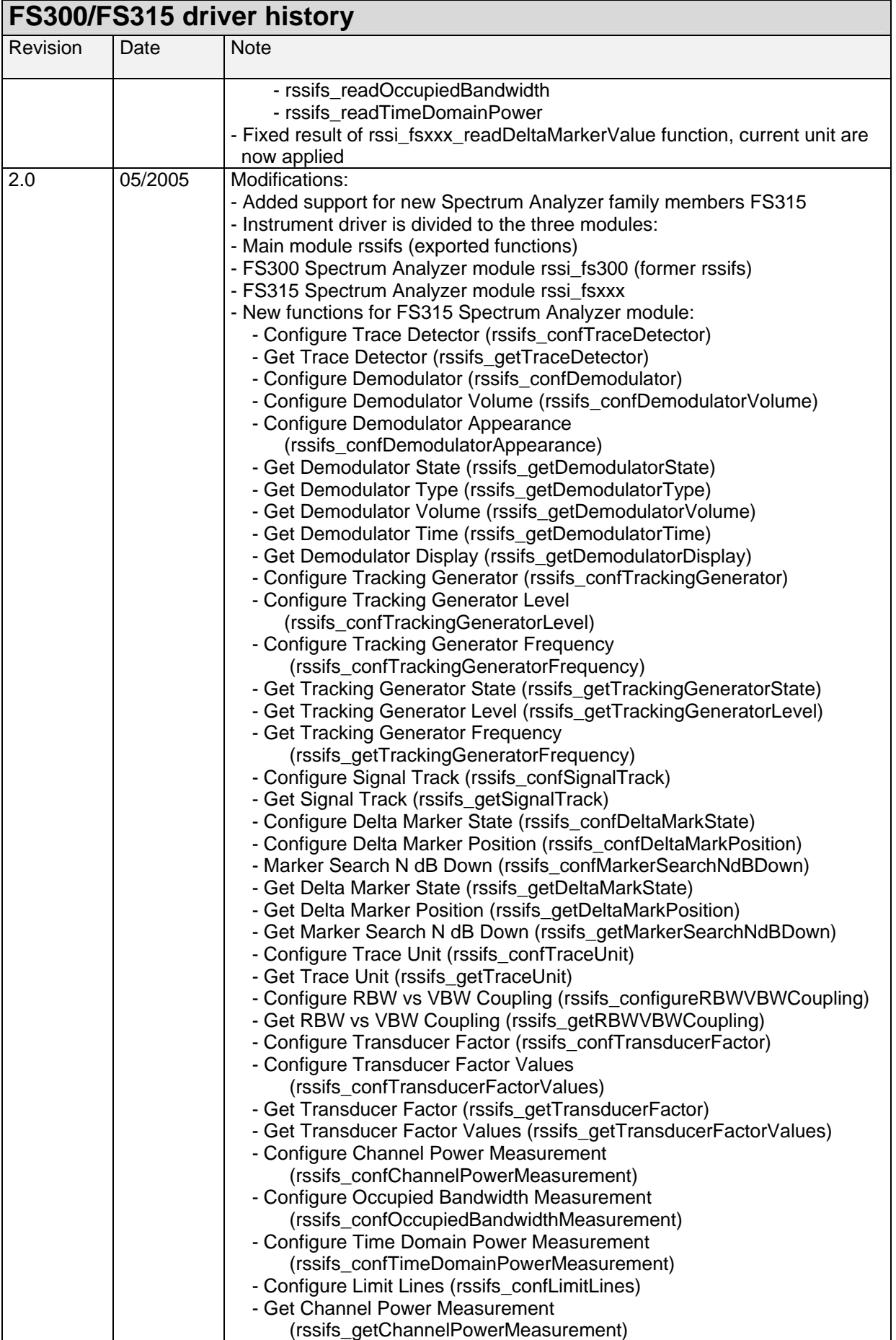

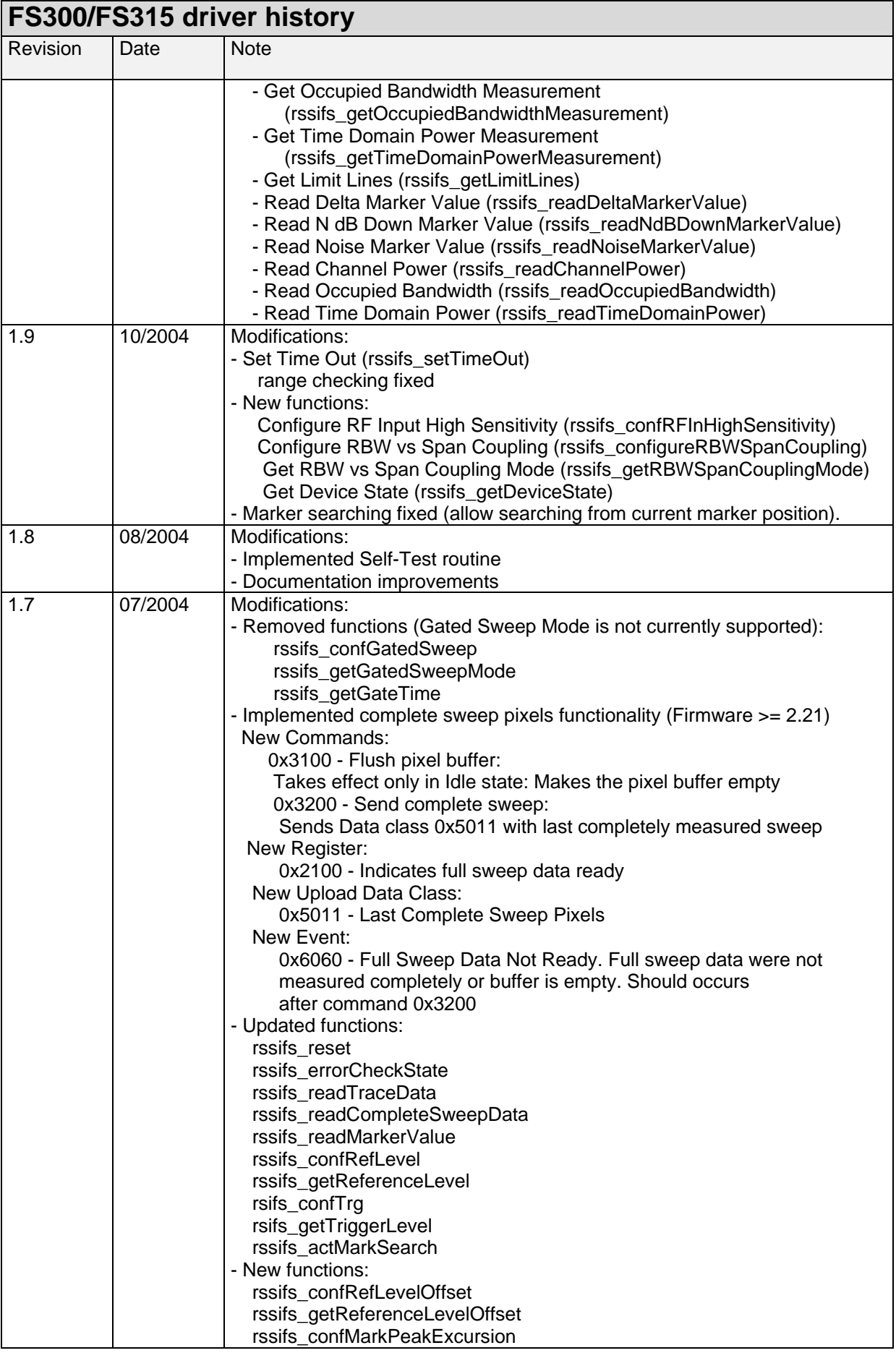

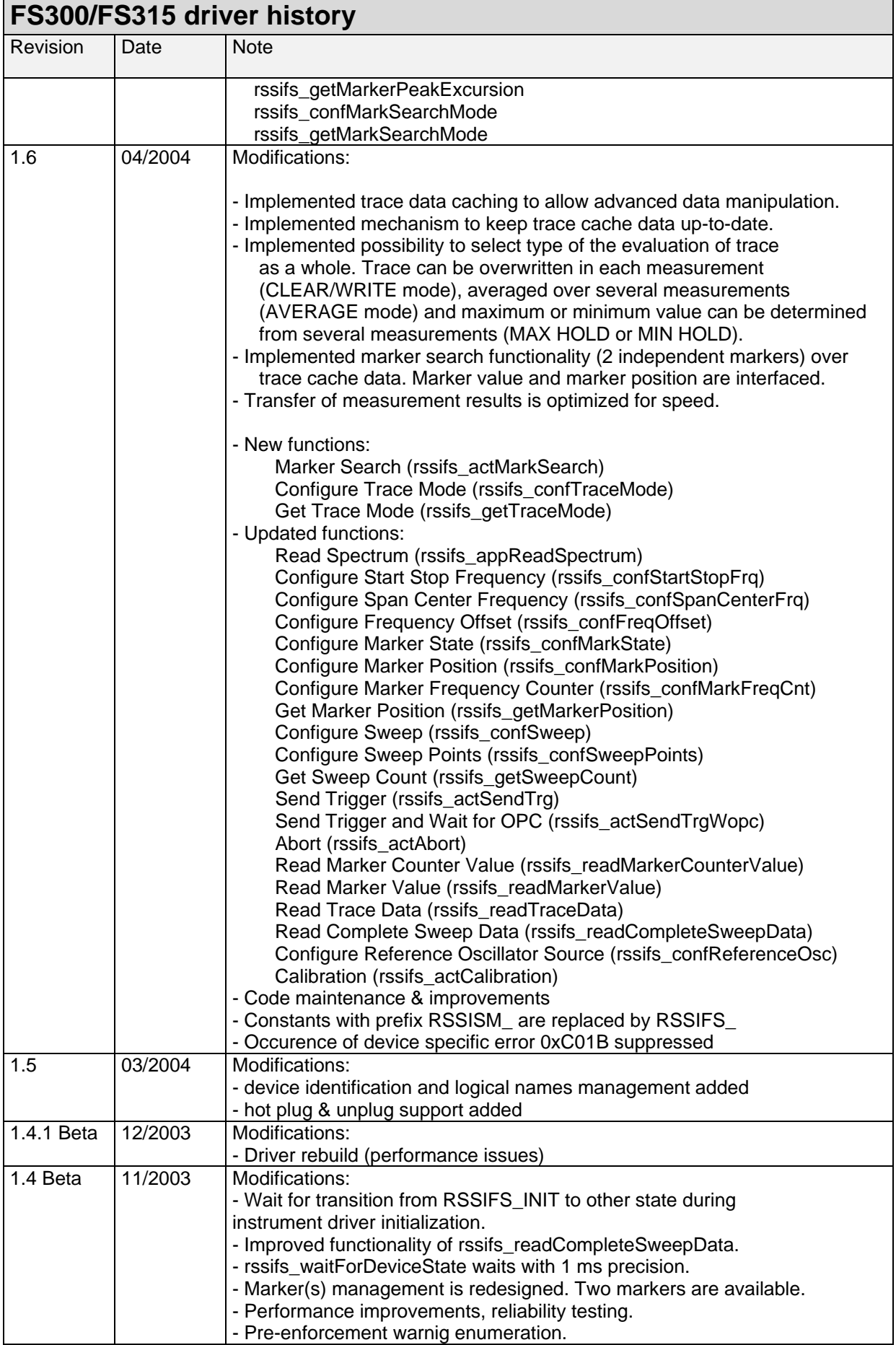

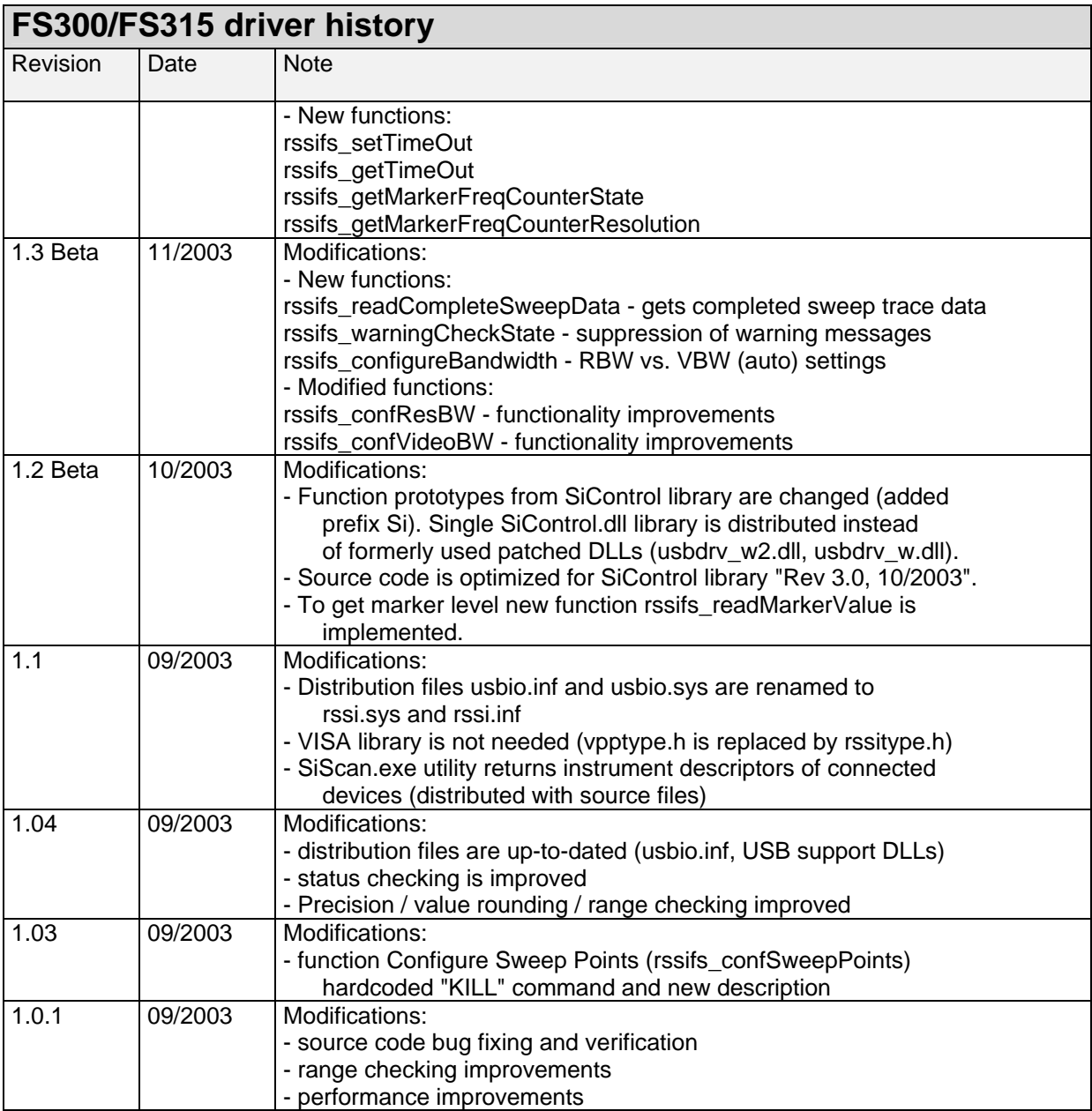

### <span id="page-6-0"></span>**Installation of the instrument driver**

The VXIPnP instrument driver also installs the Windows (XP, 2000) USB drivers and the tool SiScan. Please install the FS300/FS315 driver before connecting the instrument.

### **Instrument address descriptor**

The syntax for the instrument descriptor is: USB::<vendor Id>::<product Id>::<serial number>

where <vendor Id> is 0xaad for Rohde&Schwarz <product Id> is 0x6 for FS300 <product Id> is 0x28 for FS315

<serial number> of the FS300/FS315 consists of 6 digits. For example 100174.

Example: "USB::0xaad::0x6::100174::INSTR"

### **Getting Started**

#### **Instrument identification and logical names**

For finding the instrument address on the USB bus easily, use the SiScan application, which is installed with the VXIPnP driver and found in the menu

*start > Programs > Rohde & Schwarz > Series300* 

SiScan provides a table showing the addresses of all connected Smart instruments.

The driver supports also logical names. You can pass the logical name instead of the instrument descriptor. For example: "FS300" instead of " USB::0xaad::0x6::100174::INSTR ".

Logical names can be configured with the SiScan application.

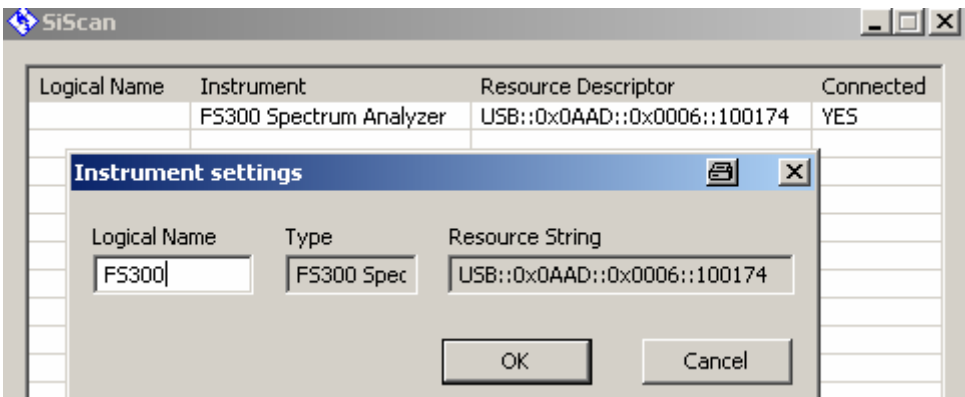

#### <span id="page-7-0"></span>**LabWindows/CVI**

To use the LabWindows/CVI driver it is necessary to install the VXIPnP instrument driver first.

### **VEE**

Set **Plug&Play Driver Name** to rssifsand **Address** or the **Logical Name** in the menu *IO > Instrument Manager > Advanced > Plug&Play Driver*.

Examples:

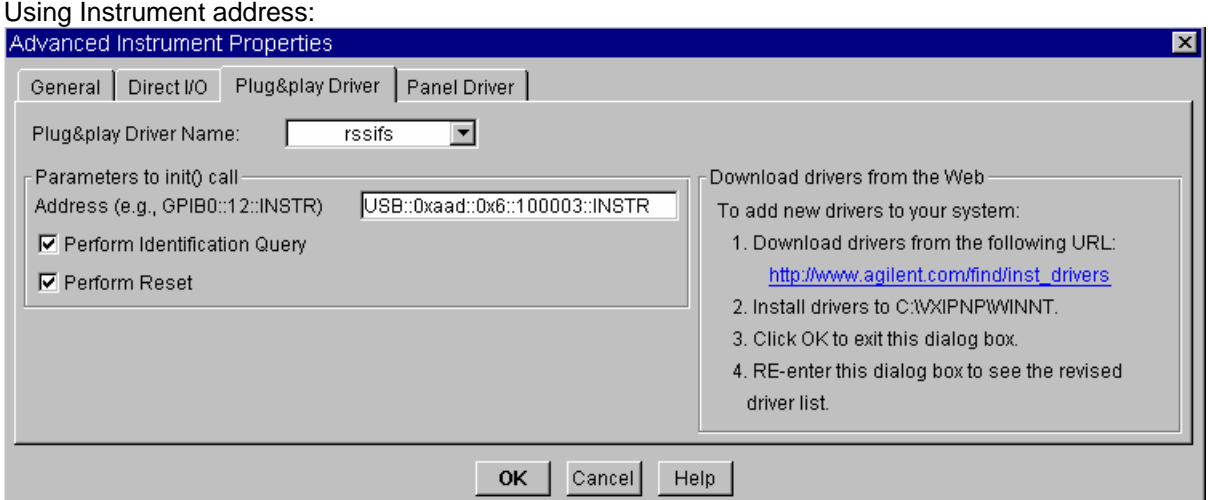

#### Logical name set to SF300 with SIScan:

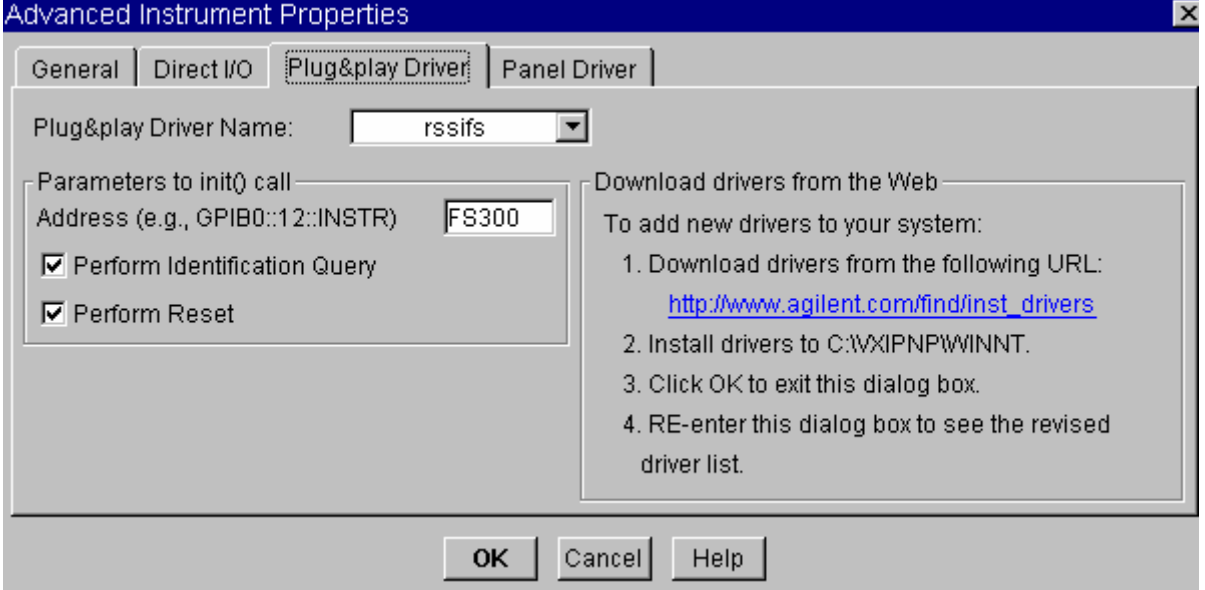

# <span id="page-8-0"></span>**LabWindows/CVI**

### **CVI Version**

Use National Instruments LabWindows/CVI 5.5 or later.

#### **Additional Help**

The LabWindows/CVI instrument driver consists of a ZIP archive containing the driver sources. In addition, the instrument driver documentation is also included in compressed HTML format (Windows CHM help file) and stored together with the driver sources.

### **VXIplug&play Instrument Driver for VEE, C++, C#, Visual Basic, Visual Basic .NET etc.**

#### **VEE Version**

Use VEE 6 or later.

#### **C#**

A wrapper is necessary to enable a direct access to the driver DLL. The rssifs.cs wrapper for C# is automatically installed in the ~VXIPnP\WinNt\include directory.

#### **Visual Basic .NET**

A wrapper is necessary to enable a direct access to the driver DLL. The rssifs.vb wrapper for .NET is automatically installed in the ~VXIpnp\WinNt\include directory.

#### **Additional Help**

In addition, the instrument driver documentation is also included in compressed HTML format (Windows CHM help file) and stored together with the driver sources in the ~VXIpnp\WinNT\rssifs directory.

#### **Additional Information**

For more information regarding the VXIPnP instrument drivers, please read the readme.txt file that comes with each driver.

### **Linux**

Drivers for Linux are available - Please contact Rohde & Schwarz Customer Support Center

### **R&S Smart Instruments™ Family300 Basic Programming Guide**

The instrument drivers allow you to access instruments from various programming environments under Microsoft Windows XP/2000. The "Smart Instruments™ Programming Guide" deals with programming the Smart Instruments™ Family300 based on these drivers from different programming languages (C/C++, Visual Basic, LabVIEW, LabWindows/CVI).

Download the R&S Smart Instruments™ Family300 Basic Programming Guide: <http://www.rohde-schwarz.com/appnote/1MA73.html>